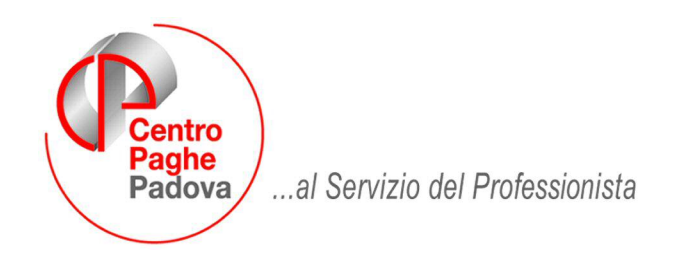

M:\Manuali\VARIE\controllo anticipo tfr.doc

## **CONTROLLO ANTICIPO TFR**

In caso di anticipo tfr abbiamo introdotto un controllo per verificare se lo stesso supera o meno il 70% del tfr maturato.

Nella maschera per l'inserimento e variazione dei movimenti è stata inserita una nuova opzione - spuntata in automatico dal centro - che esegue il controllo sull'anticipo:

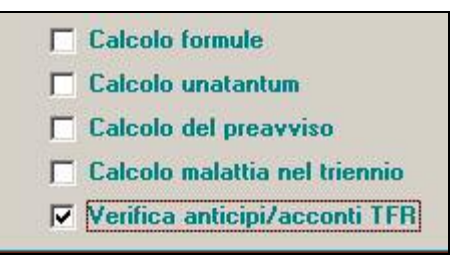

Se l'Utente non vuole il controllo di quanto erogato, è sufficiente togliere il flag.

Alla fine dell'inserimento dei movimenti mensili, se inserita la voce 0428,

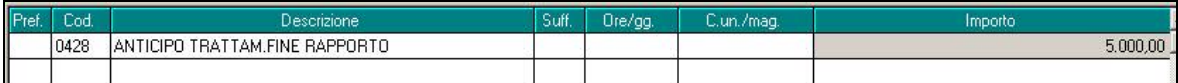

uscirà una maschera con l'elenco dei dipendenti a cui è stato dato un anticipo di TFR:

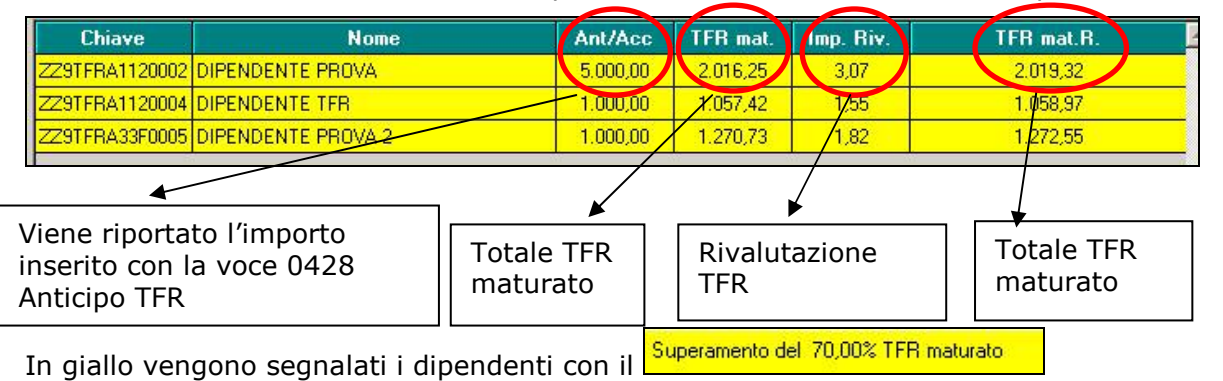

Se si desidera variare l'importo in modo da rientrare nei limiti previsti dalla normativa, è sufficiente posizionarsi nella casella dell'importo, digitare il nuovo valore e quindi cliccare sul tasto *Ricalcola*:

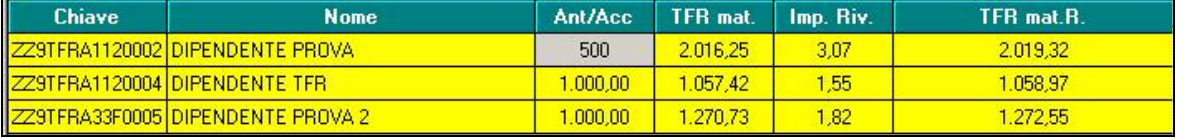

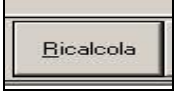

In automatico il programma procede al controllo dell'anticipo e se il nuovo importo erogato rientra nella quota del 70% del TFR maturato la riga diventa bianca:

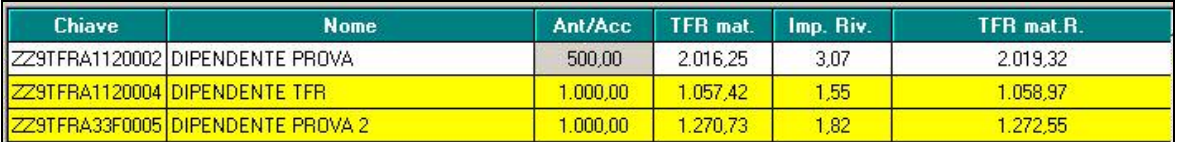

Nel movimento del dipendente la voce viene aggiornata in automatico con il nuovo importo:

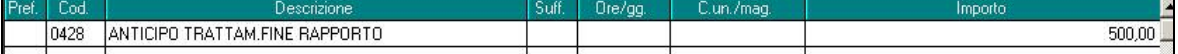

## **E' possibile variare solo un dipendente per volta.**

Anche per questa opzione è possibile memorizzare la scelta in "movimento ditta", settima videata: in questo modo, la spunta risulterà automatica anche nei mesi successivi.